Guia de Configuração Rápida

Primeiramente, leia o *Guia de Segurança do Produto*, depois leia este *Guia de Configuração Rápida* para conhecer o procedimento de instalação correto.

Nem todos os modelos estão disponíveis em todos os países.

As versões mais recentes dos manuais estão disponíveis no Brother Solutions Center:<support.brother.com/manuals>.

**HL-B2080DW**

**brother** 

# Remova o material da embalagem e instale o conjunto de unidade de cilindro e cartucho de toner

D0262K001-00 **BRA** 

<u> III Martin III Ma</u>

#### Conecte o cabo de alimentação e ligue o aparelho 3

### Selecione seu idioma (se necessário) 4

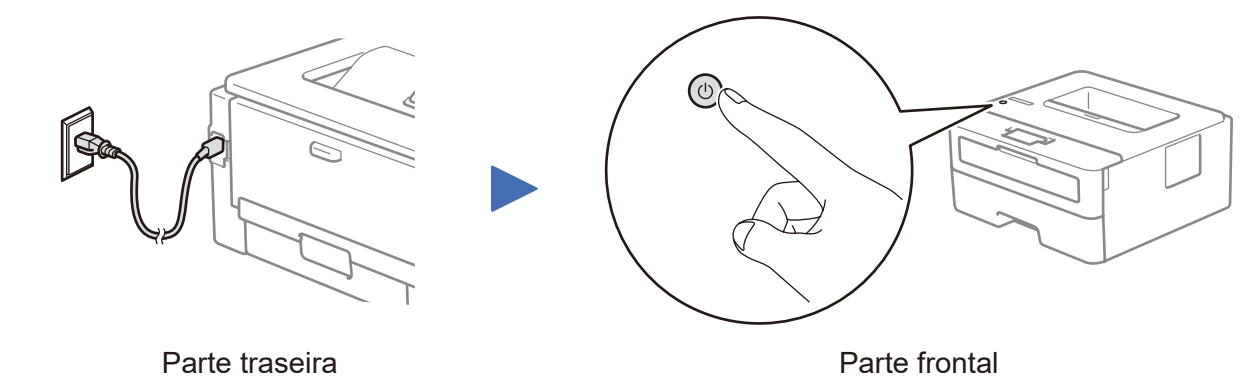

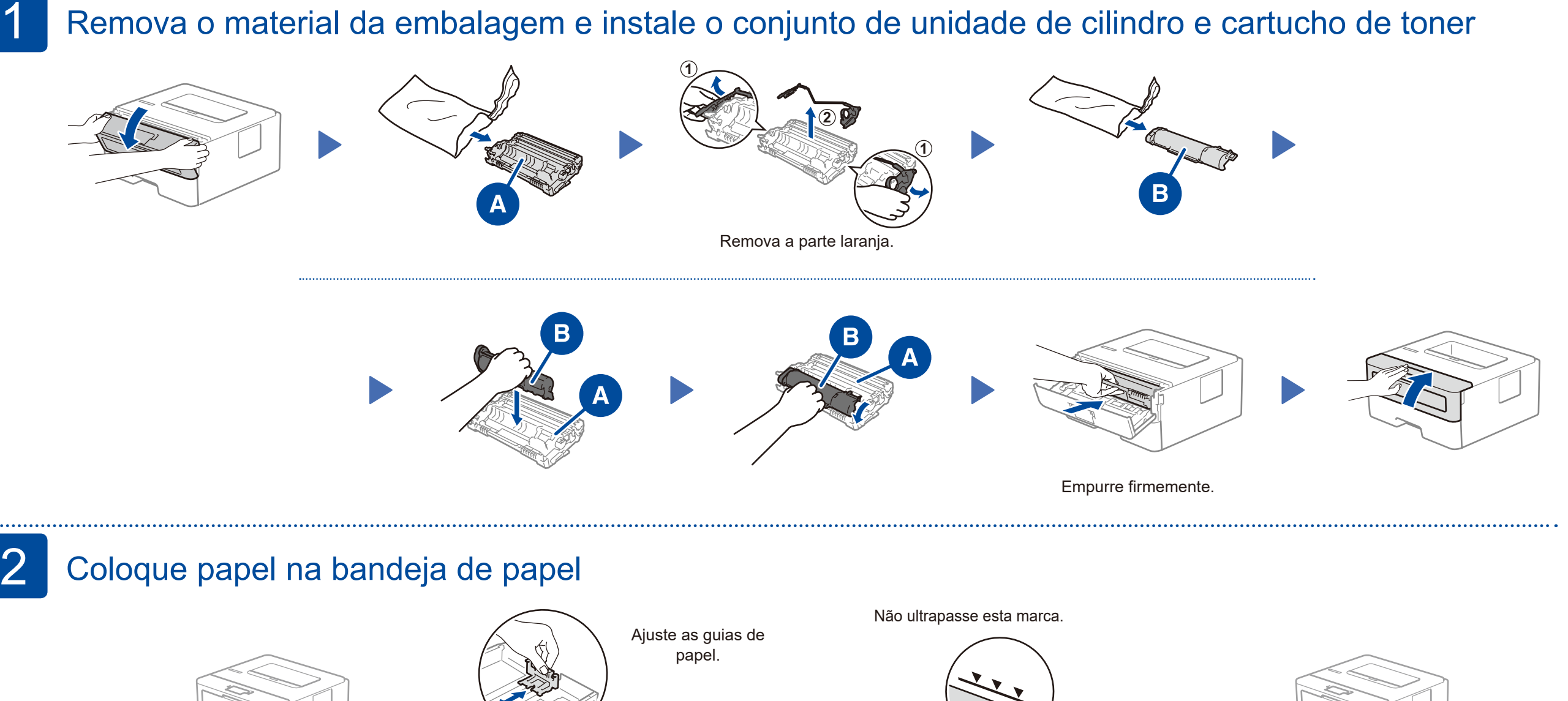

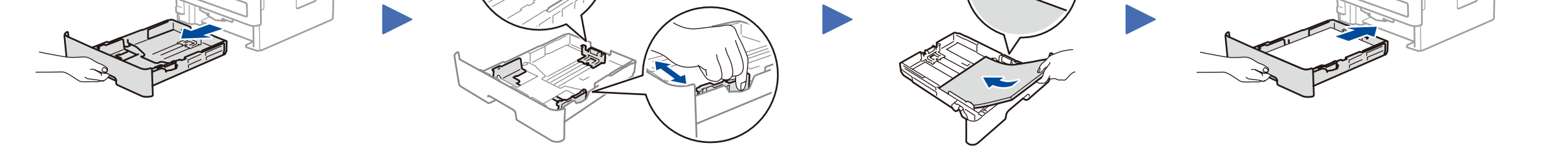

- **1.** Pressione ▼ ou ▲ para selecionar [Conf.inicial] e pressione **OK**.
- **2.** Pressione **OK** para selecionar [Idioma local].
- **3.** Pressione ▼ ou ▲ para selecionar o idioma e pressione **OK**.

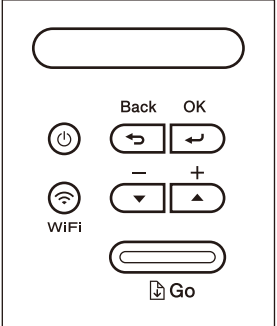

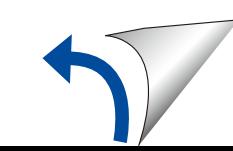

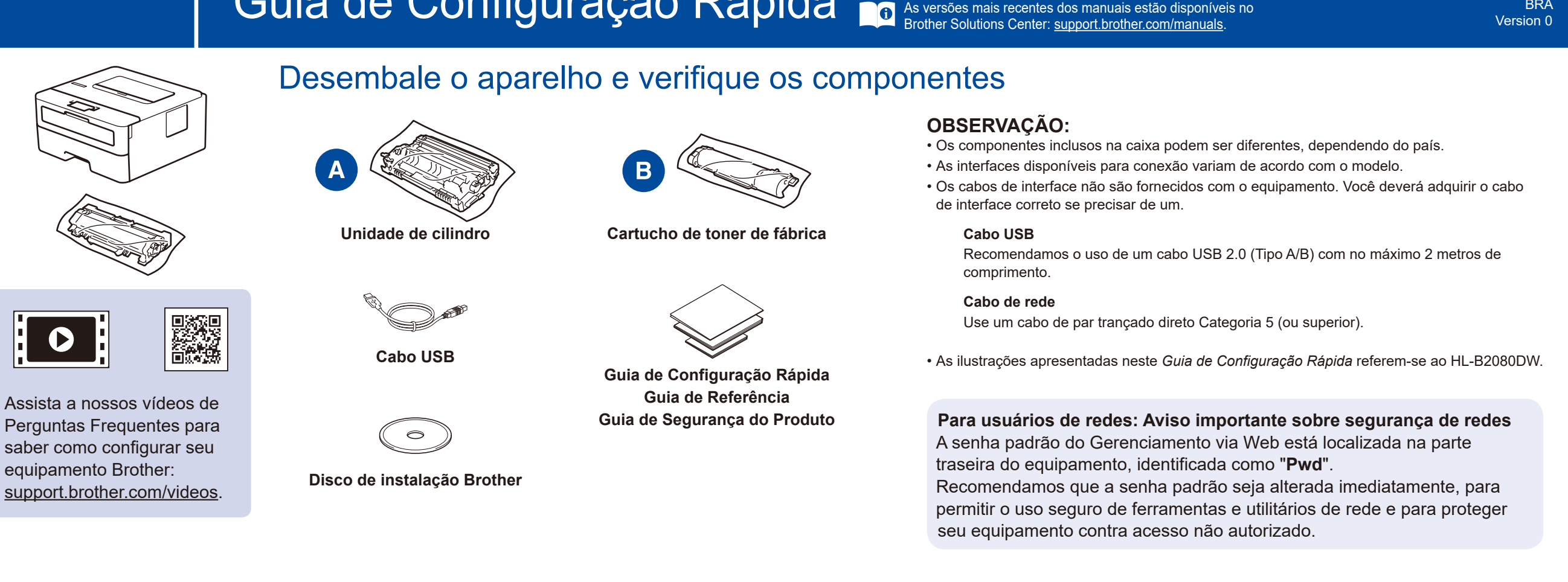

### Selecione um dispositivo que deseja conectar ao seu equipamento 5

Se a configuração não for concluída com sucesso, reinicie seu equipamento Brother e o ponto de acesso/roteador sem fio e repita a etapa  $\boxed{7}$ 

Consulte 8 para instalar aplicativos.

Mesmo que você não tenha um ponto de acesso/roteador sem fio, é possível conectar o dispositivo diretamente ao equipamento. Para obter suporte adicional para a rede sem fio, acesse [support.brother.com/wireless-support.](support.brother.com/wireless-support)

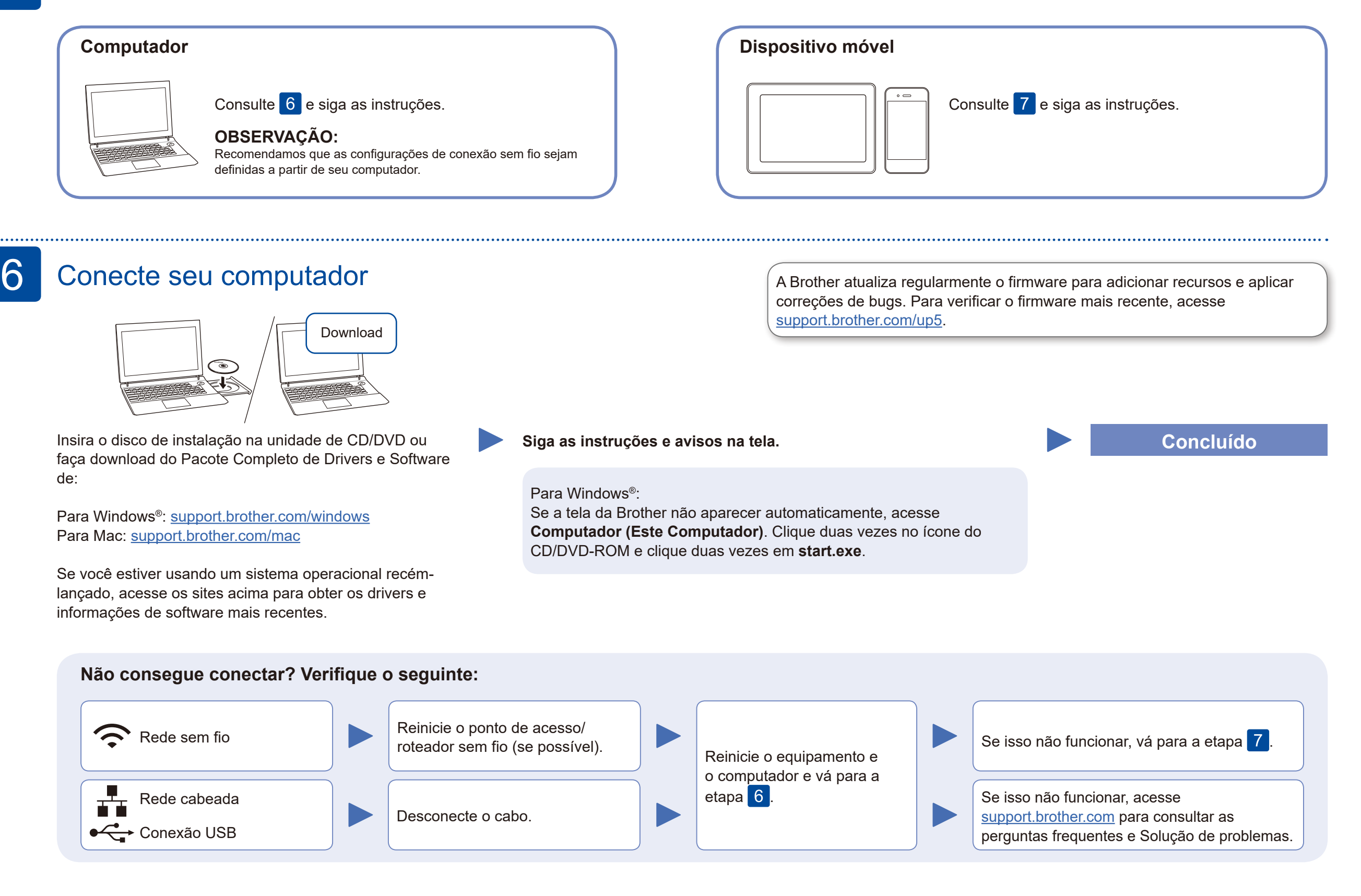

# Configuração sem fio alternativa

Descubra seu SSID (nome da rede) e sua chave de rede (senha) do ponto de acesso/roteador sem fio e anote-os na tabela abaixo.

7

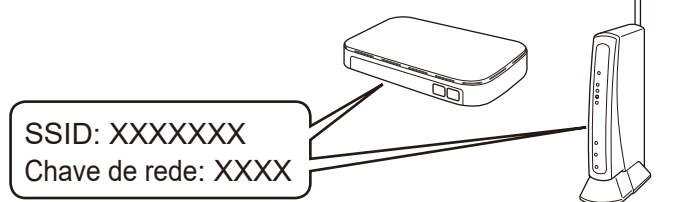

Se não conseguir encontrar essa informação, consulte seu administrador da rede ou o fabricante do ponto de acesso/roteador sem fio.

Selecione seu SSID (nome de rede) no ponto de acesso/roteador e insira a chave de rede (senha).

Quando você concluir a configuração da conexão sem fio, a tela de toque/LCD exibirá [Conectado].

#### **Para computadores**

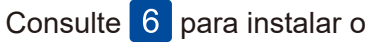

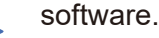

**Para dispositivos móveis**

Para saber mais sobre perguntas frequentes e solução de problemas ou fazer download de software ou manuais, acesse [support.brother.com](http://support.brother.com) Para obter mais informações sobre o produto, consulte o *Manual do Usuário Online*. © 2021 Brother Industries, Ltd. Todos os direitos reservados.

## Imprimir ou digitalizar usando o dispositivo móvel

Usando seu dispositivo móvel, faça download e instale nosso aplicativo gratuito **Brother iPrint&Scan** a partir de uma loja de aplicativos móveis, como App Store, Google Play™ ou Microsoft® Store, e instale-o.

8

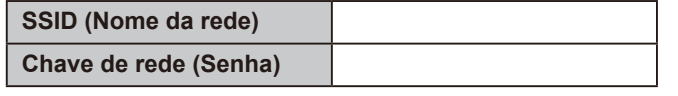

O Brother SupportCenter é um aplicativo móvel que traz as informações mais recentes sobre seu produto Brother. Acesse a App Store ou o Google Play™ para fazer download.

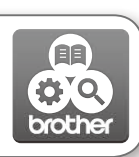

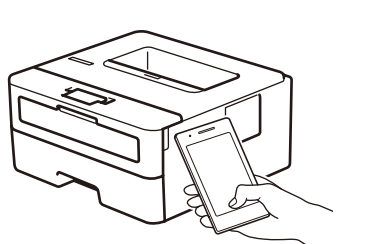

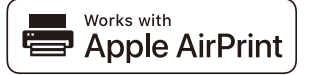

#### **Aplicativos opcionais**

Você pode imprimir a partir de seu dispositivo móvel usando diversos aplicativos.

Para obter instruções, consulte o *Manual do Usuário Online*.

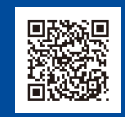

O recurso AirPrint está disponível para usuários de dispositivos Apple. Não é necessário fazer download de nenhum software para usar o AirPrint. Para obter mais informações, consulte o *Manual do Usuário Online*.

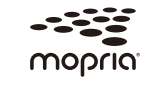

Seu dispositivo móvel e seu equipamento Brother devem estar conectados à mesma rede sem fio.

Usando seu dispositivo Android™, faça download e instale o aplicativo Mopria® Print Service a partir do Google Play™.

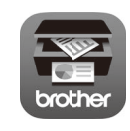

Para selecionar cada opção de menu, pressione ▲ ou ▼ e pressione **OK** para

confirmar. Selecione [Rede] > [WLAN] > [Assist. config.], e então pressione ▲.

Mais suporte para conexões sem fio: <support.brother.com/wireless-support>